## **KEGIATAN TIK TK A 24-28 Mei 2021**

## **TEMA : PERANGKAT KOMPUTER (MOUSE) & APLIKASI PAINT**

## **(MENGGAMBAR DENGAN CARA KLIK DAN DRAG MENGGUNAKAN MOUSE)**

Tujuan : Anak dapat menggunakan perangkat keras mouse untuk mengklik dan mendrag dengan baik dan benar.

Kegiatan : Menggambar di paint dengan cara mengklik dan mendrag menggunakan mouse.

- 1. Mama/Papa bisa buka aplikasi paint di laptop/komputer dan anak bisa langsung menggambar bentuk di paint dengan cara klik dan drag menggunakan mouse.
- 2. Anak menggambar bentuk pemandangan seperti contoh dibawah ini, dan boleh diwarnai bebas. **Anak boleh berkreasi sendiri atau boleh menggambar yang lebih sederhana dari contoh apabila kesulitan.**

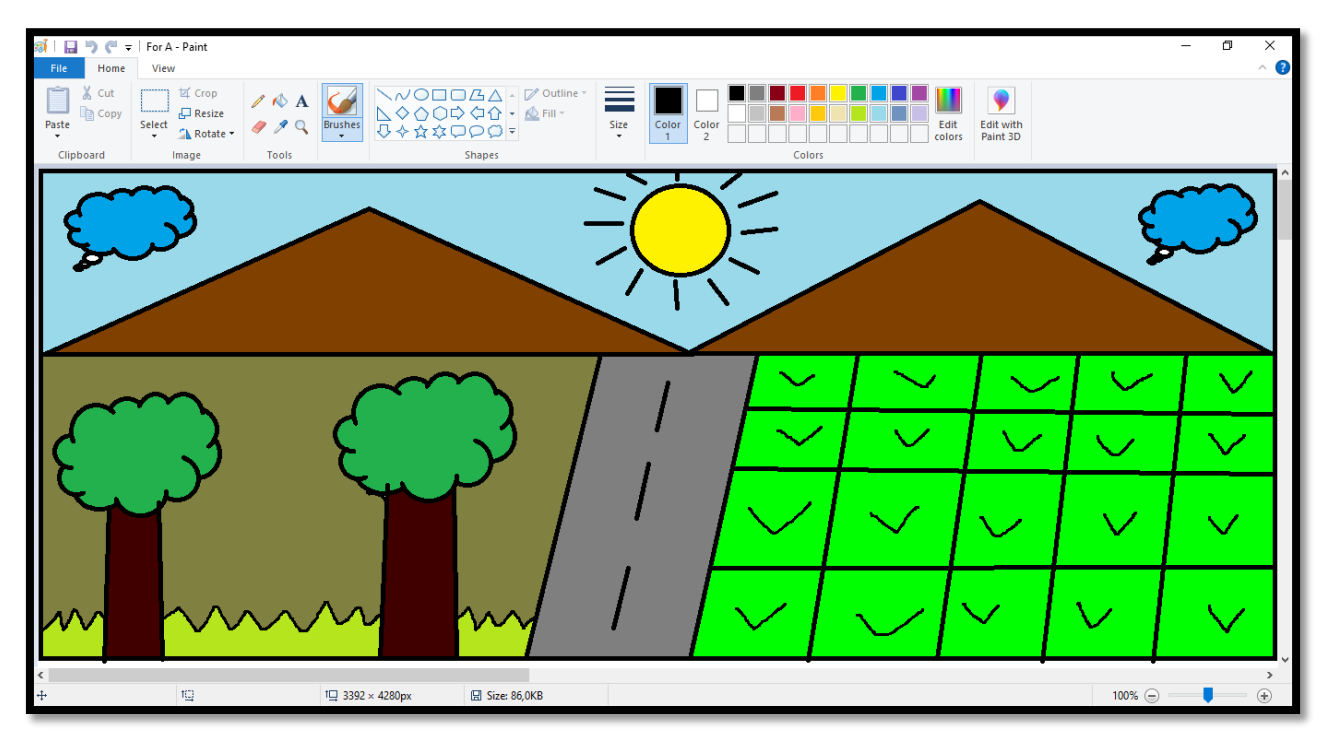

3. Berikut cara untuk menggambar di paint dengan cara klik dan drag menggunakan mouse

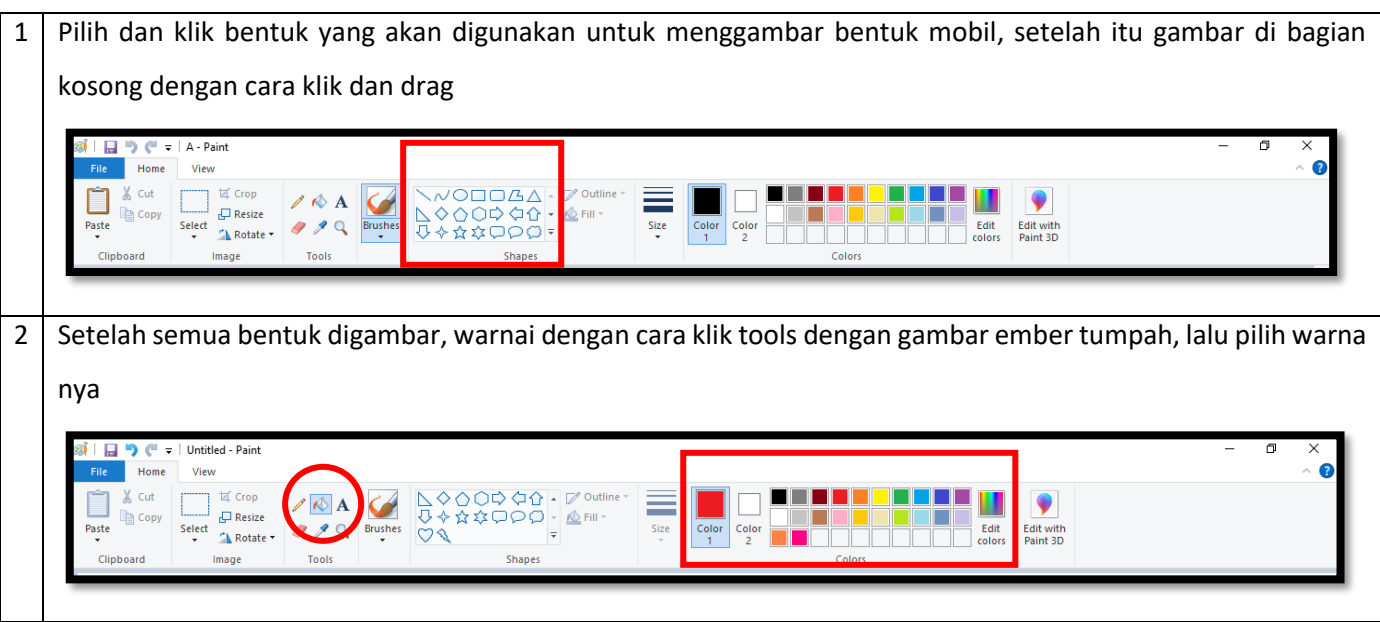

4. Bagi mama/papa yang tidak memiliki komputer atau laptop, bisa mengerjakannya di handphone menggunakan mouse. Handphone menggunakan OTG (sesuai tipe handphone), lalu mousenya disambungkan ke OTG.

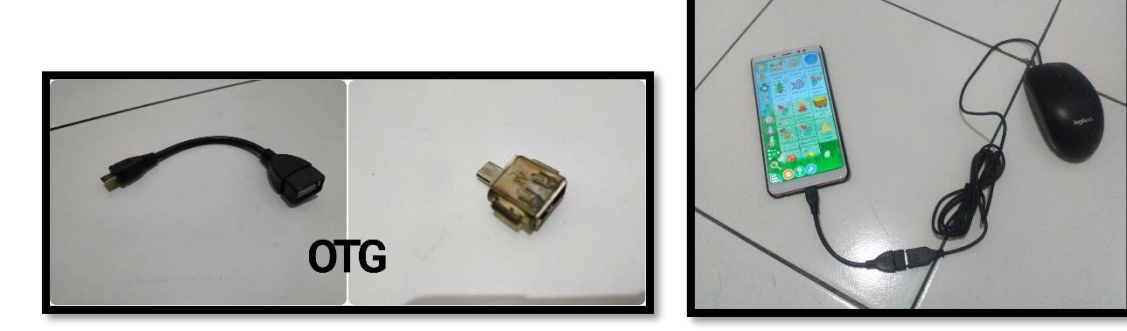

Langkah-langkahnya sebagai berikut:

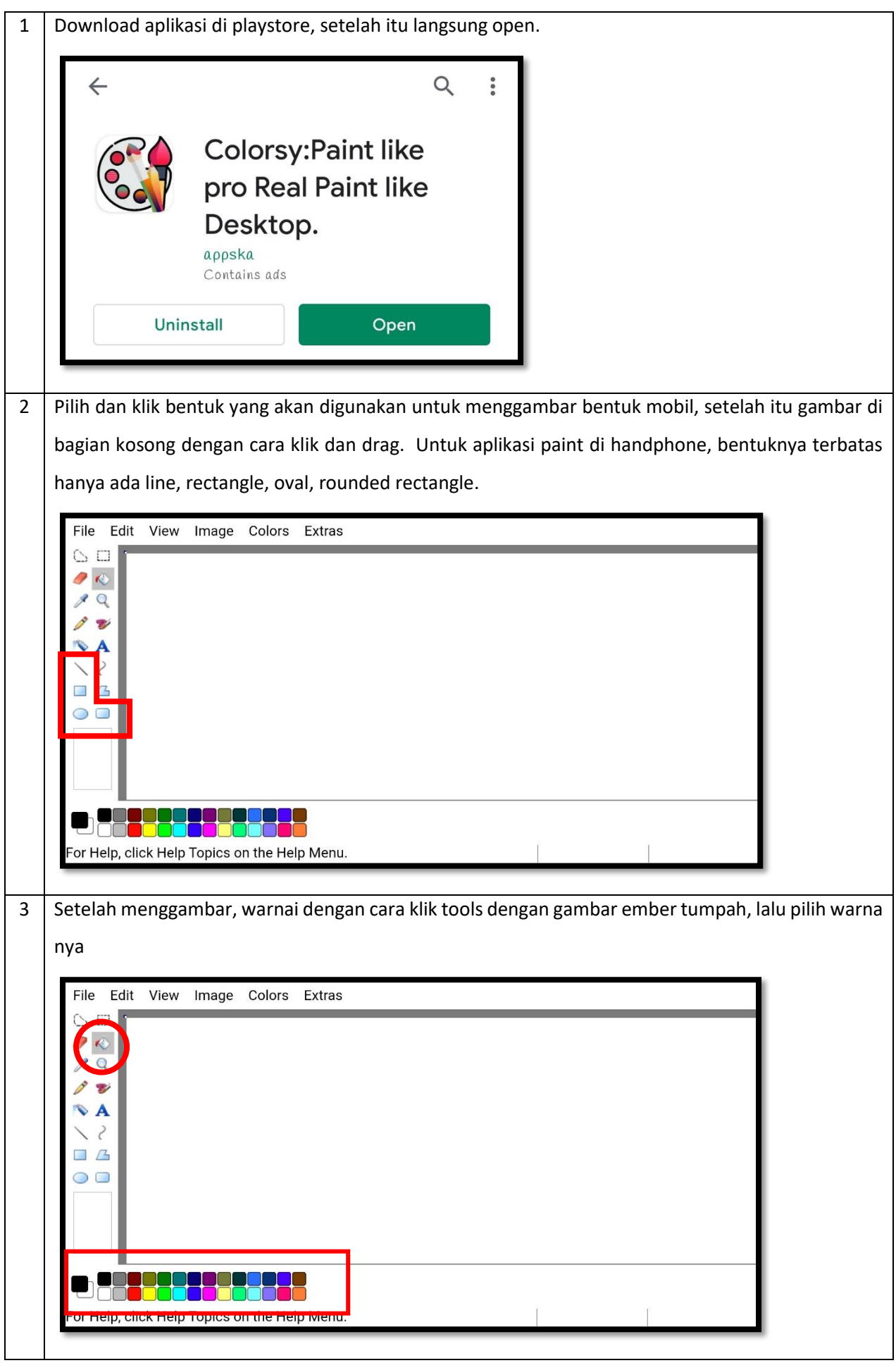

- 5. Video bisa dikirimkan melalui Whatsapp ke nomor 082111243370 atas nama TIK PGTK Talenta disertai dengan nama anak dan kelas. Apabila ada pertanyaan, mama/papa bisa langsung whatsapp ke nomor tersebut (NO CALL).
- 6. Mohon mama/papa mengirimkan video saat anak menggambar di paint dengan cara klik dan drag menggunakan mouse (diarahkan ke tangan anak saat klik dan drag mouse, sambil diarahkan juga ke layar komputer/laptop).
- 7. Selamat mencoba. Terima Kasih  $\odot$